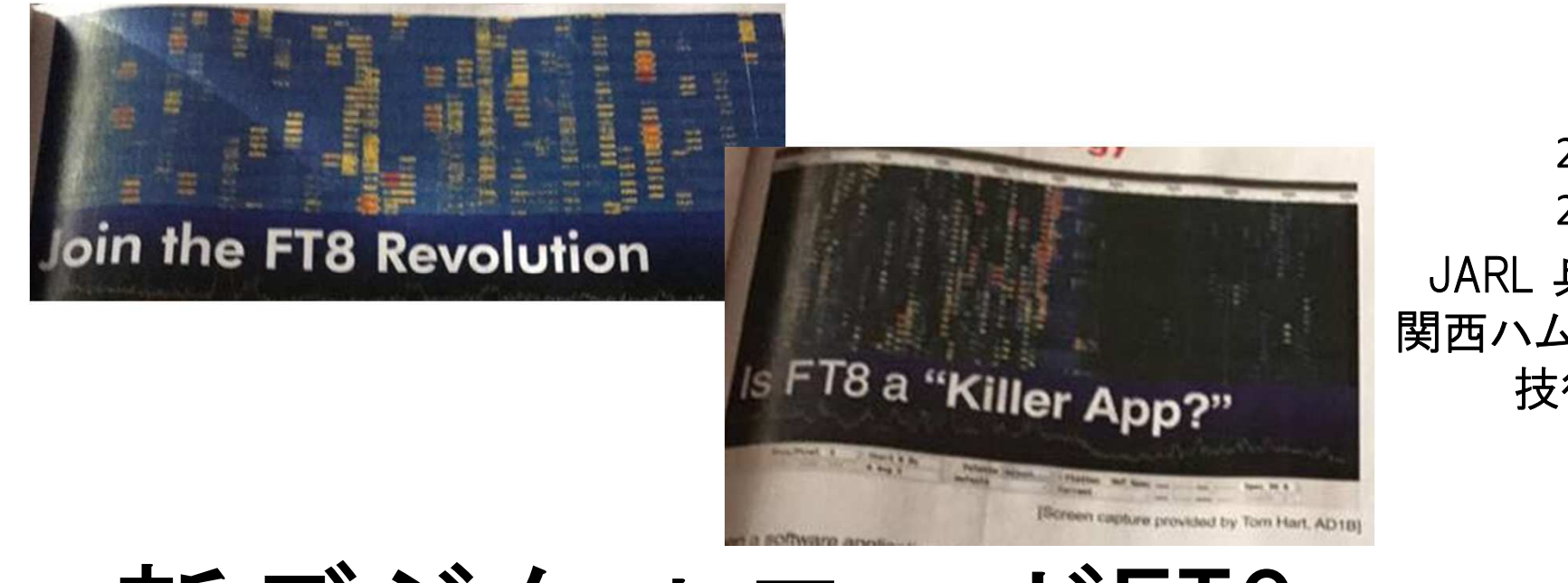

2019-Mar-10 2019-Jun-05 訂正版JARL 兵庫県支部 関西ハムシンポジウム技術講演

新デジタルモードFT8

(実践編)

# JF1RPZ/JN3TMW出田(いづた)

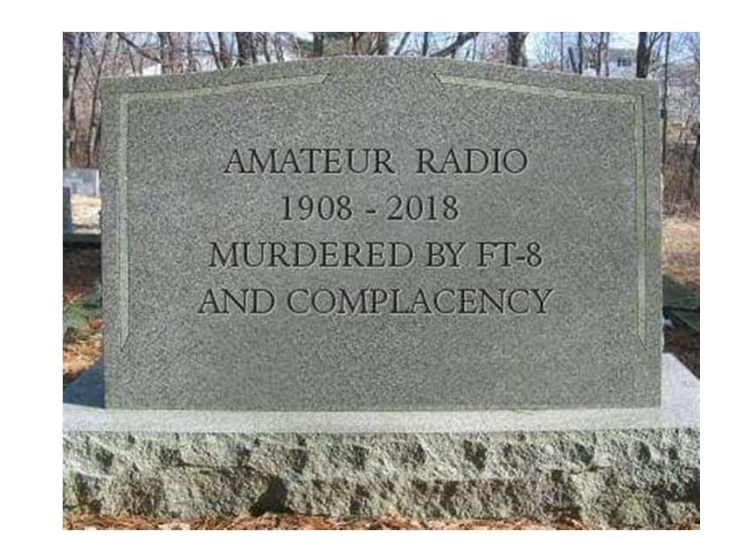

# 発表内容

- FT8 急激な普及の実態
- •仕様・必要な設備
- •免許の手続き
- ┑田1三l ルハ―――史. 通信に必要なソフト
- • 実際の運用
	- ・通常の交信
	- ・DX Pedition Mode と MSHV<br>・<del>ル</del>ース、・ー!
- •連携するソフト
- 猫田時に気る 運用時に気をつけて欲しいこと、Tips(ノウハウ)
- •知っておきたい用語

# FT8 急激な普及の実態

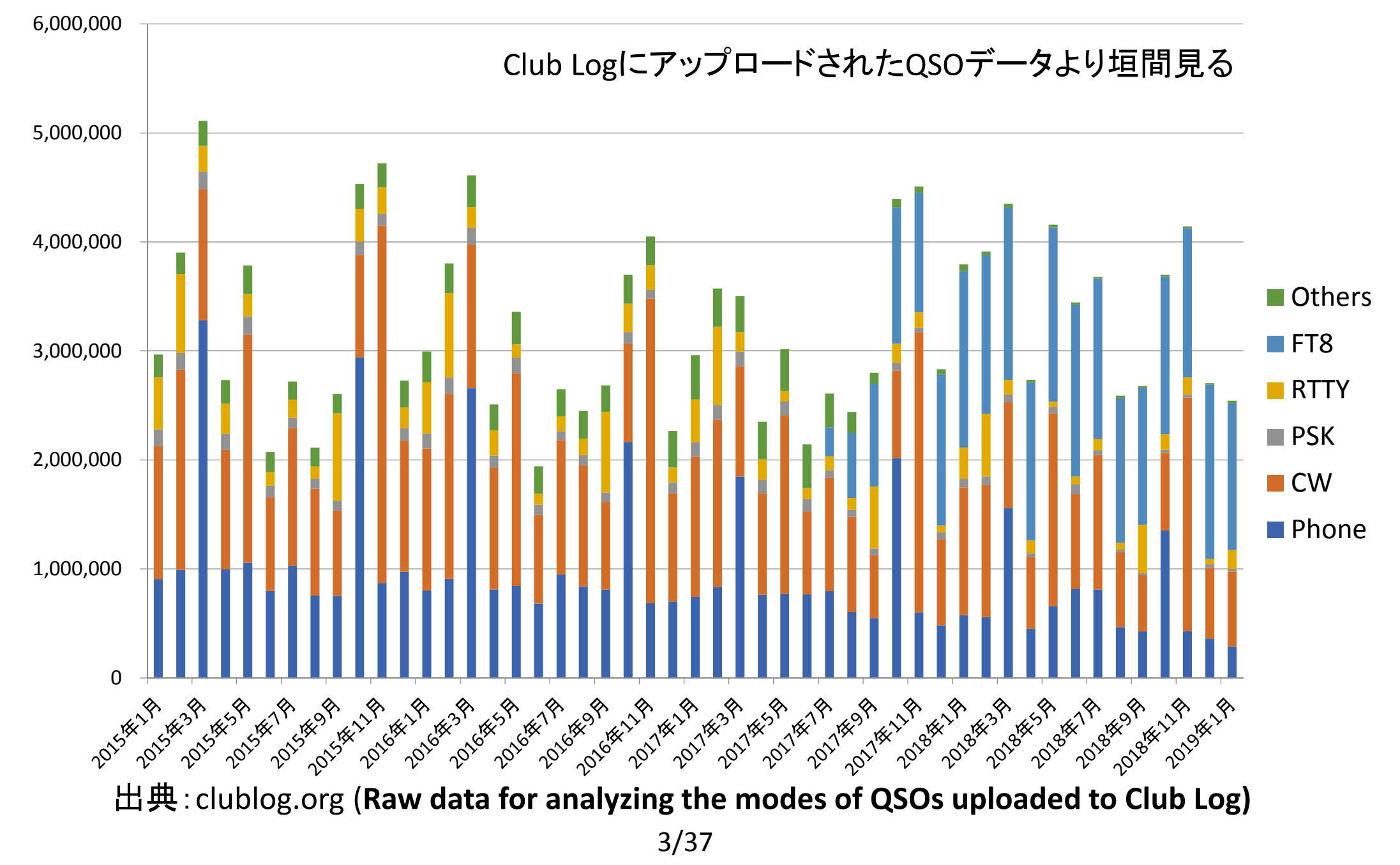

### **ClubLog**にアップロードされた全**QSO**データのモード別比率

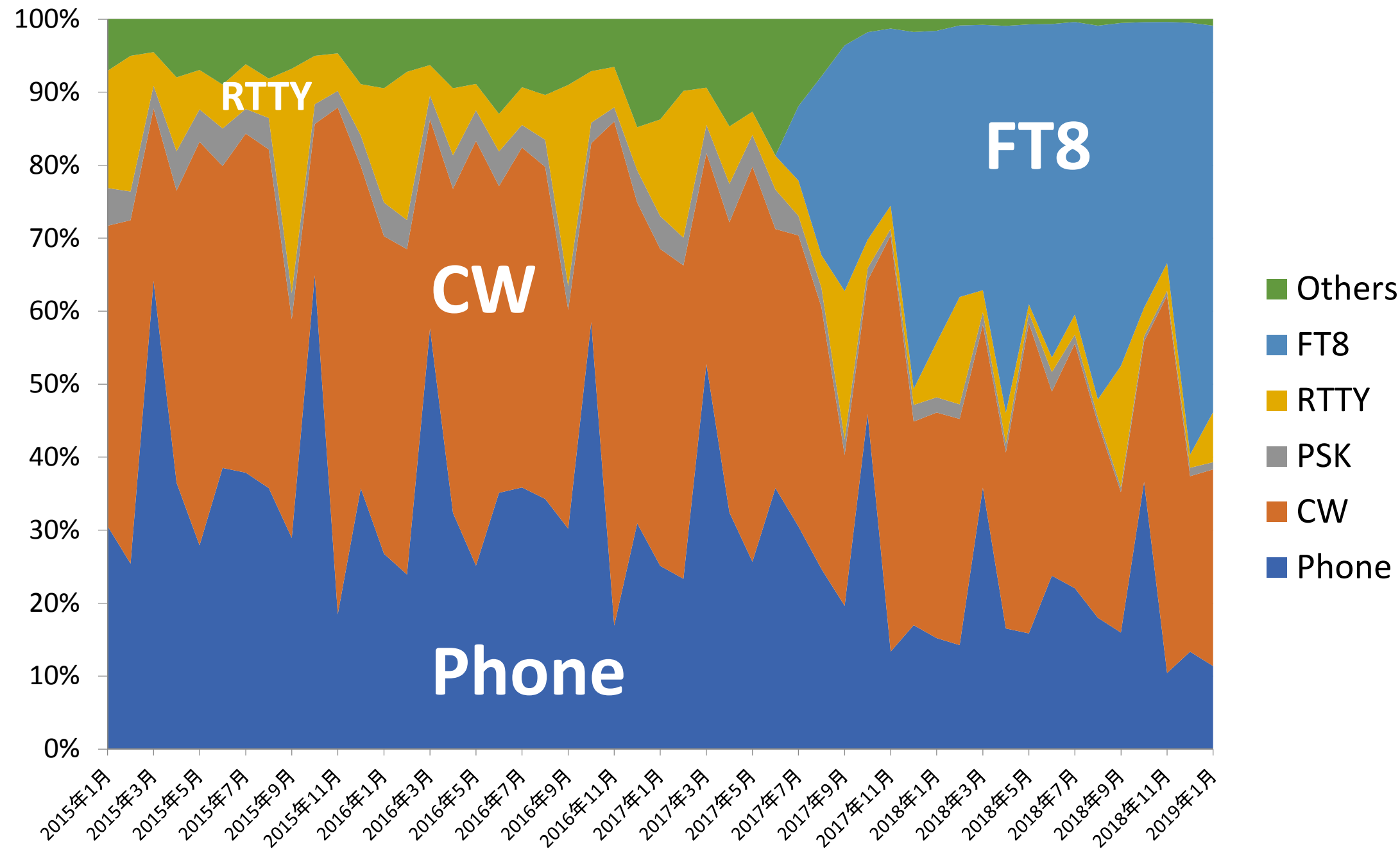

FT8の仕様

正確な時間の偶数分または奇数分の0秒から送信・受信を繰り返す同期通信(FT8 では15秒おき)で、送信できる文字数に制約がある(定型:18文字・自由:13文字)交信方法(プロトコル)。

【メッセージタイプ(8種):3bits, コールサイン:28bits x 2 ,

情報(GL, Report, RRR, 73など):15bits, Flag等:3bit】

FT8 : 8-FSK・帯域 **50Hz**・伝送速度 6.250baud・限界S/N: -20dB (-21dB)

**15**秒サイクル(12.6秒送信)1交信1分以内が可能

<sup>1</sup>送信当たりのデーター量:77bits (v2.0) 旧v1.8.0~v1.9.1までは75bit

2019年1月よりv2.0に完全移行

# FT8(JT65/JT9)運用に必要な設備

- SSBトランシーバー(無線機)PLL方式を推奨
- コンピュータ(core i3相当以上, 4GBメモリー以上を推奨)内蔵時計を正確(標準時に対して±1秒以内)に合わせておく
- USBインターフェイス(トランシーバーに内蔵されている場合もある)等PTTやCATを制御する手段
- 接続ケーブル(受信出力・マイク入力・USB・PTT)

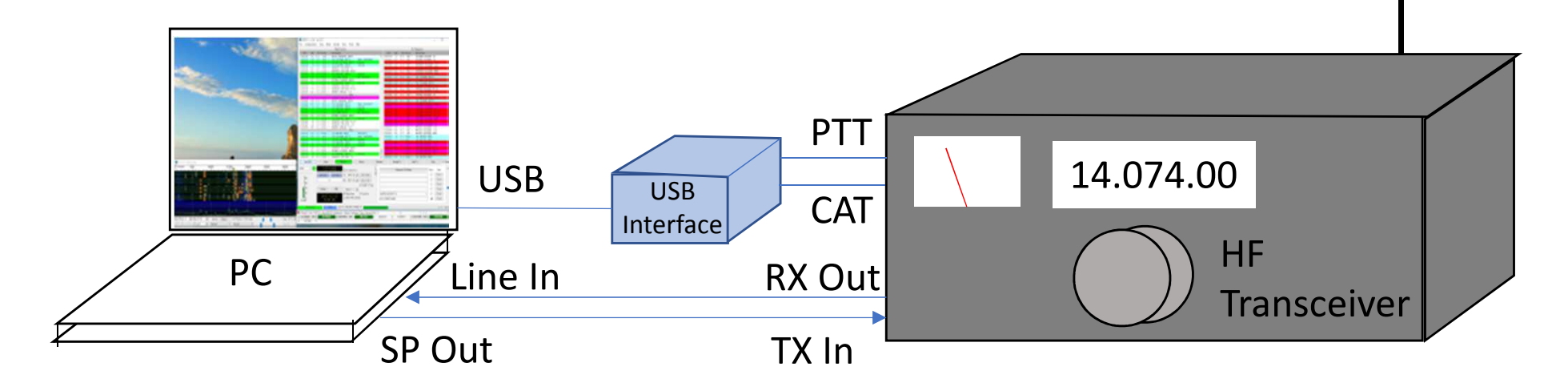

### コンピュータと無線機のインターフェイス

### 無線機側

- RX Out:AF Gainに影響されない定出力端子を推奨•出力レベルを調整できるようにVRを用意
- • TX In :Mic入力と切り替えて使用無線機に*USB Audio In/Out*があればそれを使用するのが*Best*

#### •CAT(CI/V)・USB・PTT

### コンピュータ側

 Line In:受信信号の入力となる。•

PCにLine Inがない場合、Mic Inに接続することもできる。 (入力レベルに注意)

#### •Audio Out (Headphone):送信信号の出力となる。

• USB Interface:USBを仮想Com Portに変換する FTDI社のUSB変換チップかSilicon Lab社のUSB to UART Bridgeチップの使用が一般的。通常はCom portのDTRまたはRTSを使用して送受の切換えをする。(PTT) (一部の無線機では、内蔵USB端子でPTT制御出来る。)CATから送受信の切り替えをすることもできる。(VOX機能で送受信の切り替えも可能)別のCom Portで、無線機の周波数・モードなどをPCから制御(CAT・CI/V)

USB-COMConverterLSIUSBTXDRXDDTRRTSDTR: data terminal readyRTS: request to send

Silicon Lab社製USB to UART Bridgeチップなど

FTDI社製:FT231x (1ch), FT2232 (2ch)

ログソフトと無線機の間でCATを接続済みの場合工夫が必要(comポートは、1対1の通信が基本のため) VSPEなどを利用

### 最近の無線機の**USB**ポート搭載事情(参考)

ICOM

IC7300: 仮想ポート1ポートのみ・・・CI/VとPTTの両立は出来ない=USB2本接続必要<br>(艹ードパーティ製ソフトを使うと2ポートを実現できろとの報告有) (サードパーティ製ソフトを使うと2ポートを実現できるとの報告有)IC7610: 仮想ポート2ポートあり、仮想ポートよりPTT, FSK, CWなど制御可能

JVC-Kenwood

TS990 : 仮想ポート1ポートのみ・・・CAT接続のみ

Yaesu

FT991A: 仮想ポート2ポートあり、仮想ポートよりPTT, FSK, CWなど制御可能

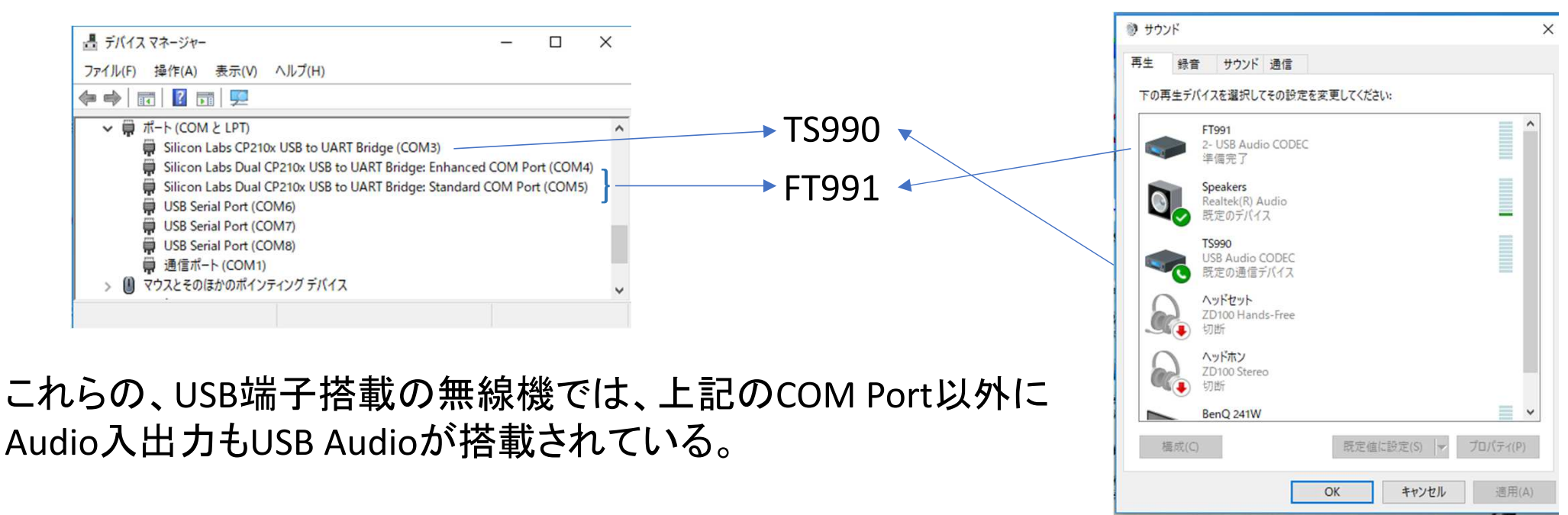

# FT8の免許手続き

• 送信設備に付加装置を追加する構成となる。

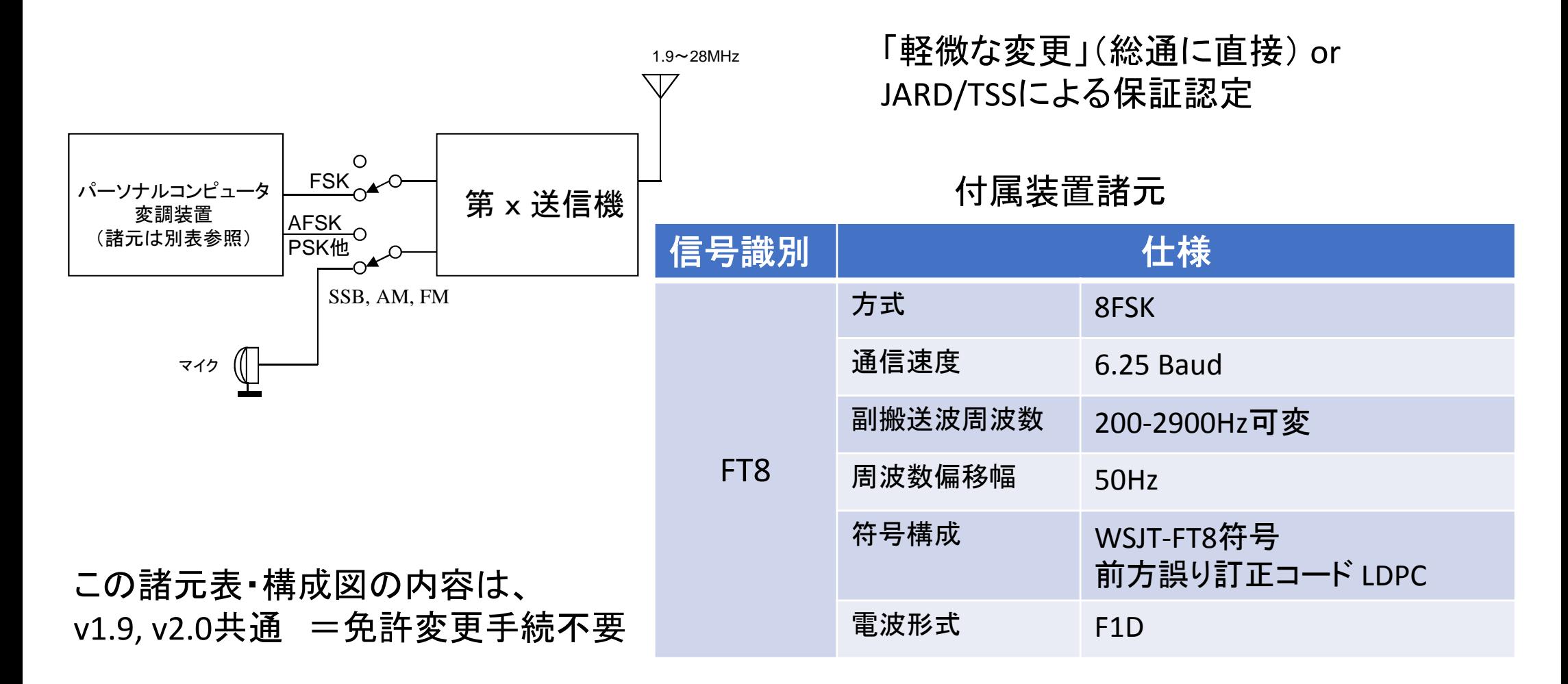

### http://www.soumu.go.jp/soutsu/kanto/ru/ama/faq/ama\_13.html

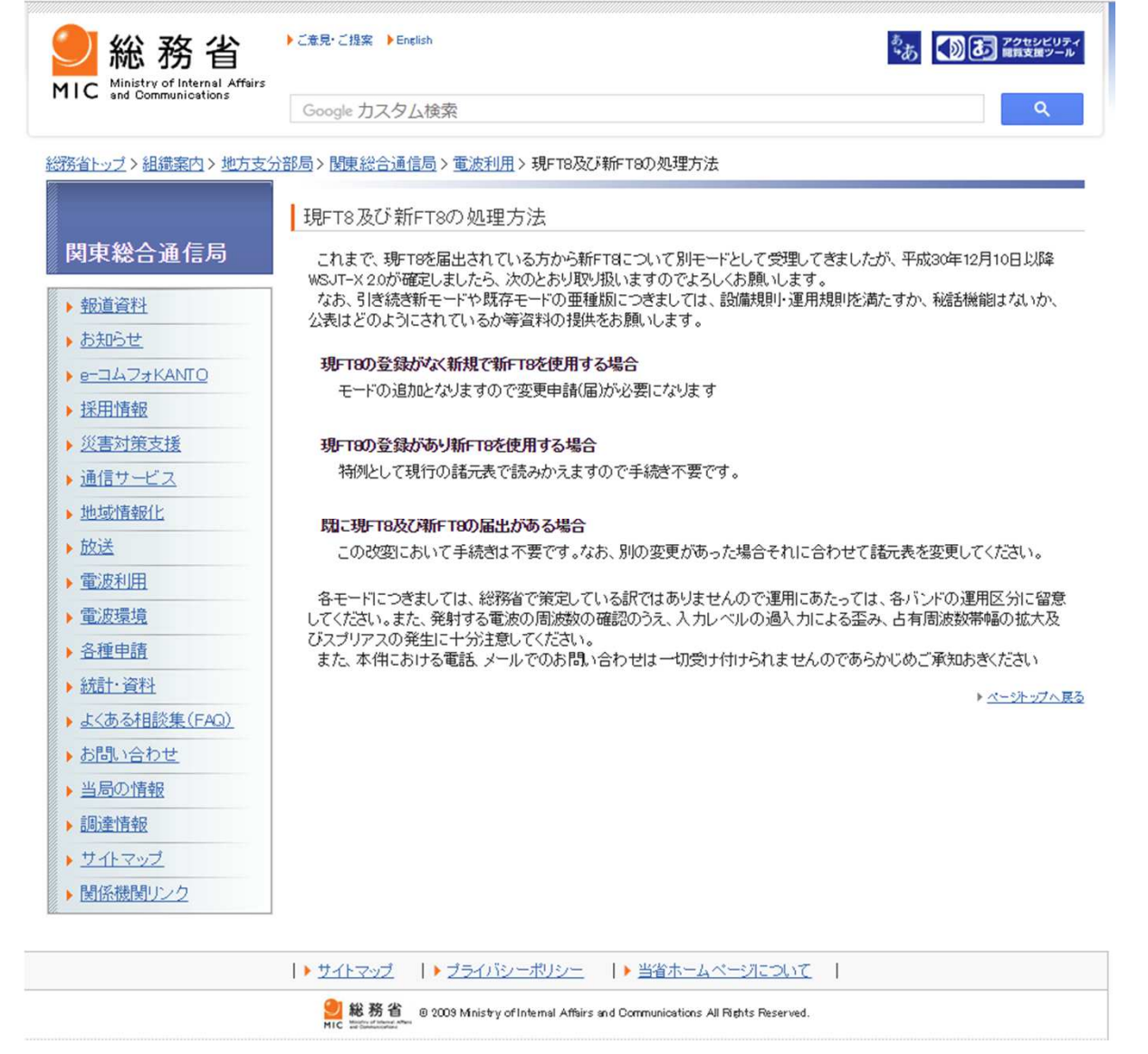

#### 平成30年12月11日公表

### ★現**FT8**(**FT8**)及び新**FT8**(**FT8+**)の処理方法(総務省 関東総合通信局)<br>

これまで、現FT8を届出されている方から 新FT8について別モードとして受理してきましたが、12月10日以降WSJT-X 2.0が確定しましたら、 次のとおり取り扱いますのでよろしくお願いします。 なお、引き続き新モードや既存モードの亜種版につきましては、設備規則・運用規則を満たすか、 秘話機能はないか、公表はどのようにされているか等資料の提供をお願いします。

#### ●現**FT8**の登録がなく新規で新**FT8**を使用する場合

 →モードの追加となりますので変更申請(届)が必要になります

#### ●現**FT8**の登録があり新**FT8**を使用する場合

 →特例として現行の諸元表で読みかえますので手続き不要です。

#### ●既に現**FT8**及び新**FT8**の届出がある場合

 →この改変において手続きは不要です。 なお、別の変更があった場合それに合わせて諸元表を変更してください。

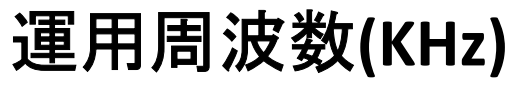

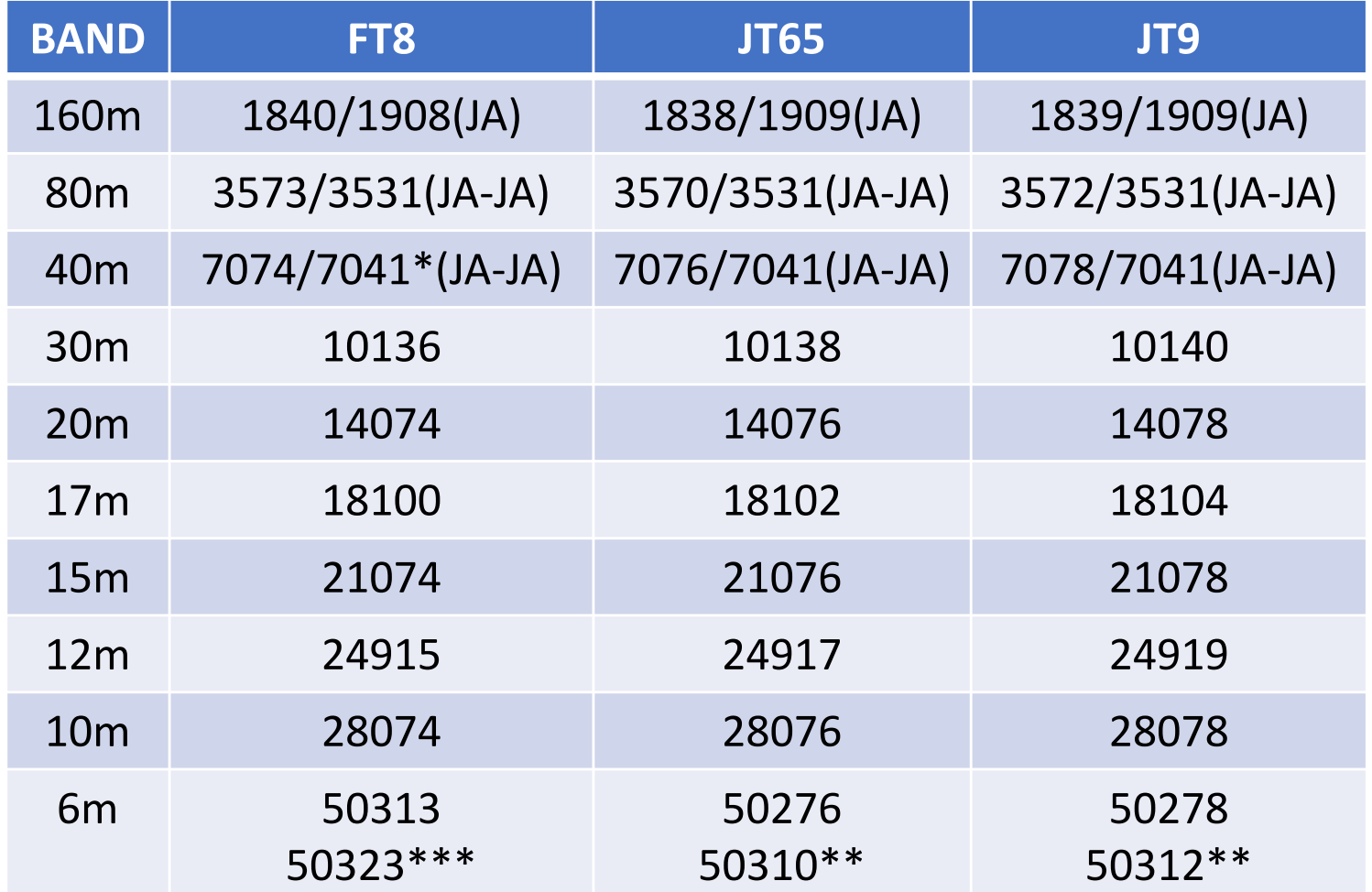

JAの160mはCWとの住み分けが課題

\* 7MHzの国内交信は、New Year Partyなど混み合う時は、 7041-7043KHzがJT65・7043-7045KHzがFT8と住み分けが出来つつある。 \*\* FT8の登場により、50MHzのJT65/JT9の運用周波数が50.3MHz台に移行しつつある。WSJT-XではQRGリストに追加されている。\*\*\*50MHz運用局数増加により、大陸間DX交信用に50.323が設定された。

# FT8で使用するソフトウェア

- • FT8を運用できるソフトウェアは、WSJT-Xだけだったが、2017年12月よ りJTDXがTrialを始めている。 2019年1月より、wsjt-x 2.0 (77bit)が標準になった。JTDX 2.0もリリースされている。 DX Pedition Modeは、当初WSJT-Xでしか設定できなかったが、現在はJTDXでもサポートされるようになった(Hound側のみ)。
- WSJT-X: https://physics.princeton.edu/pulsar/k1jt/wsjtx.html (ユーザーガイド日本語訳: https://www.qsl.net/ja7ude/wsjt/)
- JTDX:

http://jtdx.tech/

### WSJT-X v2.0で何が変わったのか?

- • FT8の開発者であるK1JT Joeは、2017年のDX peditionモードに引き続き、 通信プロトコルの改良を重ね、2018年9月にv2.0.0rc1をリリースした。 公開テスト(rc1~rc4)を続けた結果、計画どおり2019年1月よりv2<sup>へ</sup>完全に移行が行われた。
- 主な改良点

重要:v2.0とv1.9x以前のバージョンでは互換性がありません。今後は必ずv2.0以降を使いましょう!

- 有効データ量を75bitから77bitに拡張複合コールやSpecialコールへの対応を拡大一部のコンテスト用のレポート交換(コンテストナンバー)に対応デコード確度の向上(間違い確率の低減)
- コンテストロギングのサポート・色分けの改善

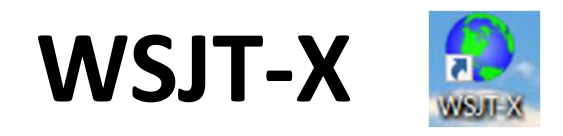

### Log(wsjtx\_log.adi, wsjtx.log)が保存される場所

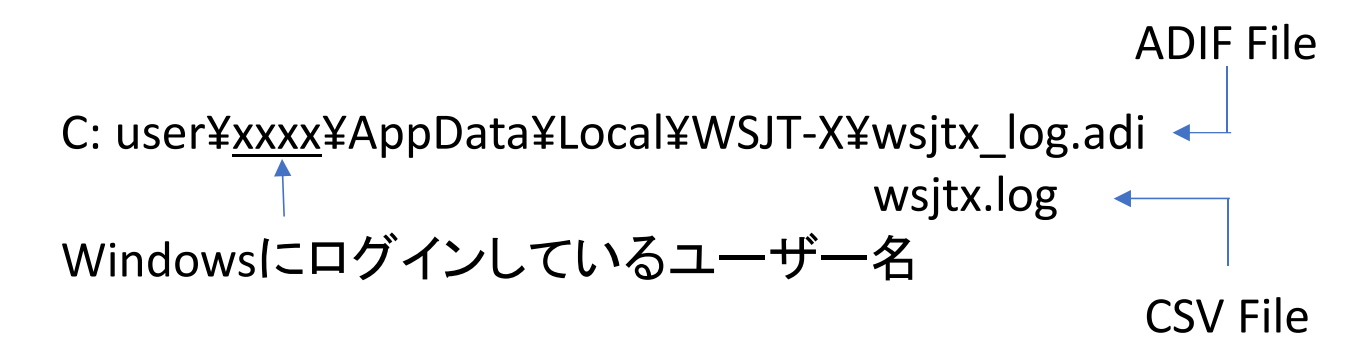

これらのファイル(テキストファイル)を通常使用しているログソフトで読み込む。

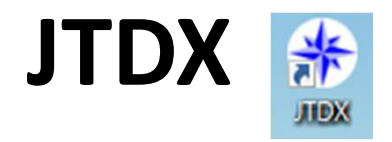

Log(wsjtx\_log.adi, wsjtx.log)が保存される場所

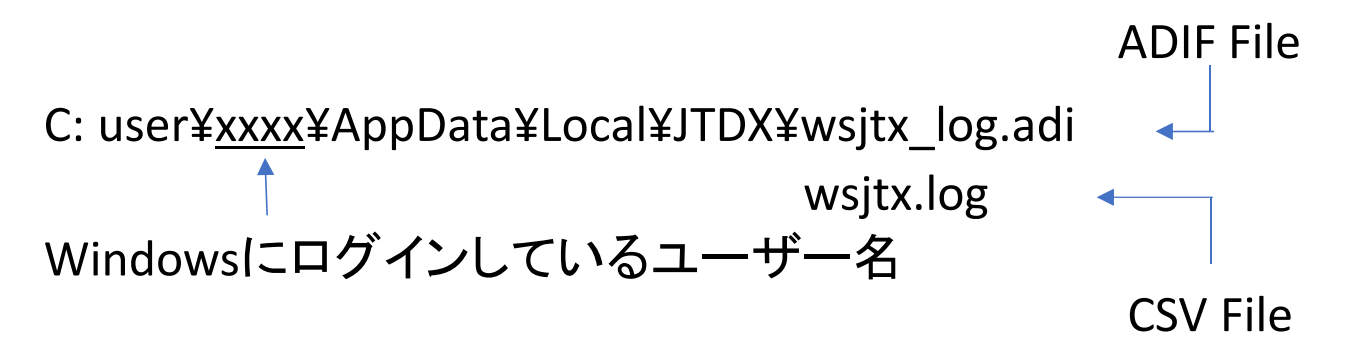

これらのファイル(テキストファイル)を通常使用しているログソフトで読み込む。

 WSJT-XとJTDXでは、保管されている場所は異なるが、ADIF・LOG(CSV)ともに同じファイル名、同じフォーマットのファイルが使われている。

- → 交信データなどを2つのソフト間で共用することが可能になる。<br>→ WSIT YとITDY問をシームレスに使い分けることが可能になる
- → WSJT-XとJTDX間をシームレスに使い分けることが可能になる。

念のためバッ クアップはとっておいてね

【応用例】 Windowsのハードリンク機能を使い、WSJT-XとJTDXでファイルを共用する実ファイル=JTDXのファイル・リンク=WSJTXのファイルとした場合の実施例

C: user¥<u>xxxx</u>¥AppData¥Local¥wsjt-x¥にある「wsjtx\_log.adi」と「wsjtx.log」を削除する。 コマンドプロンプト上の下記のコマンドを実行する。

 ・**log**ファイル mklink/h C:¥Users¥xxxx¥AppData¥Local¥WSJT-X¥wsjtx.log C:¥Users¥xxxx¥AppData¥Local¥JTDX¥wsjtx.log ・**ADIF**ファイル mklink/h C:¥Users¥xxxx¥AppData¥Local¥WSJT-X¥wsjtx\_log.adi C:¥Users¥xxxx¥AppData¥Local¥JTDX¥wsjtx\_log.adi

# 実際の運用

 • Setting -> Radio -> Split Operation からRigもしくはFake Itを選択すると、Audio周波 数とVFOの周波数を自動的に調整し、Audio高調波が送信フィルタの帯域外になるように設定される。

(Rig:VFO-A/VFO-Bを使用、Fake It:VFO-Aのみで周波数が送受で切り替わる)

• Auto Sequenceが組み込まれているため、呼び出しから交信終了(73の送出)まで、自動で進む。ただし、状況に応じてAuto Sequenceを中止(Halt)することも必要なため、ソフトの動きをしっかり見ていること。

他局に応答があった場合、Haltで送信をStopし呼び続けない。(通常)

- 相手からの応答がない場合は、Watch Dog Timer(通常6分)機能で送信が自動的にStopする。
- Logソフトへの交信データの転送は、使用するログソフトによって、自動的に転送され るケースと連携ソフトを経由して行う場合がある。その他、ADIFファイルを介して手作業で入力することも可能。

# 実際の運用画面例 (**2**モニター**, WSJT-X/JTDX**並列起動)

ログソフト・クラスタ情報とDecodeソフトを同時に表示させ、バンド状況に応じて臨機に対応する。

### JTDX WSJT-XWSJT-XとJTDXを並列起動しておくと、弱い信号でもどちらかでデコード出来れば、対応が可能になる。

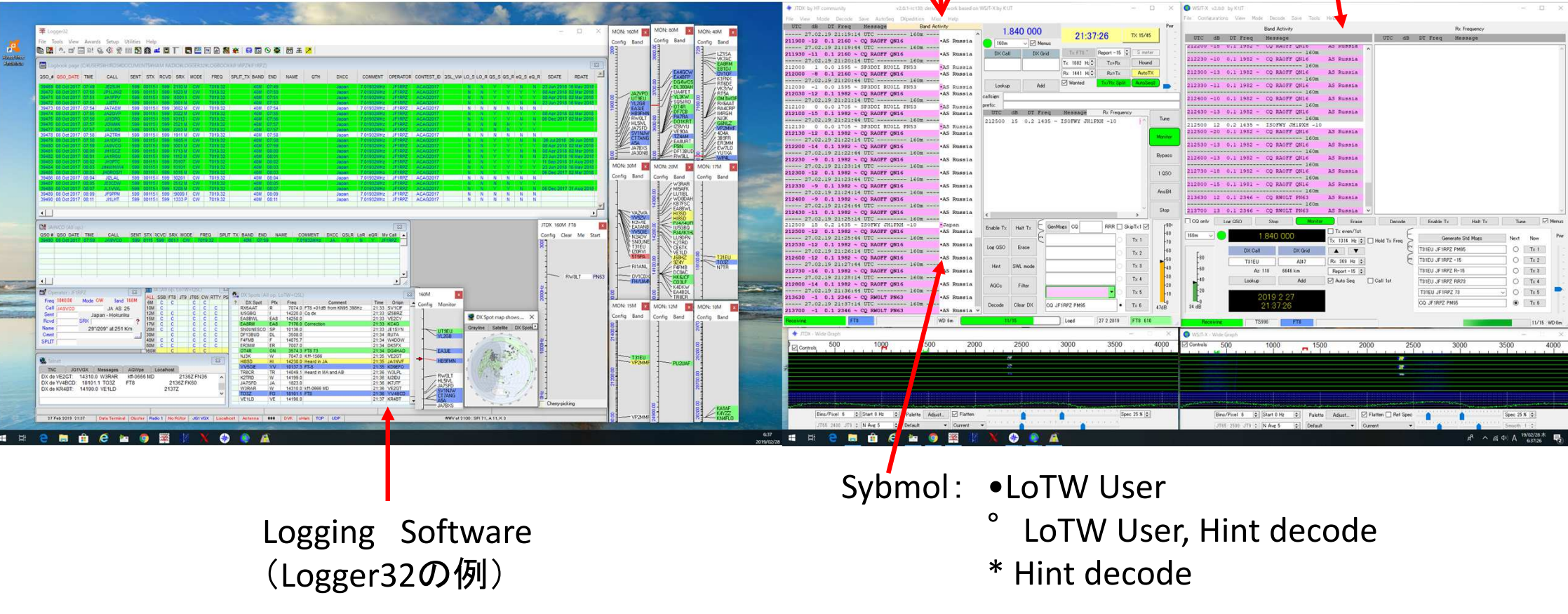

JTDXのHint Decodeでは、完全に復調できなくてもデータベースを元に推定されるコールサインを表示する。

17/37

### **WSJT**系(**FT8**を含む)モードでの通信の基本1(通信内容)

【究極のラバースタンプQSO】 WSJT系モードでは、伝送情報量に限りがあり、伝送に時間がかかり、標準時刻に 同期して決められた時刻にしか送信出来ないなどの制約があるため、SSB/FMやCW・RTTYなどと異なり、原則として定型文による情報交換のみの交信です。

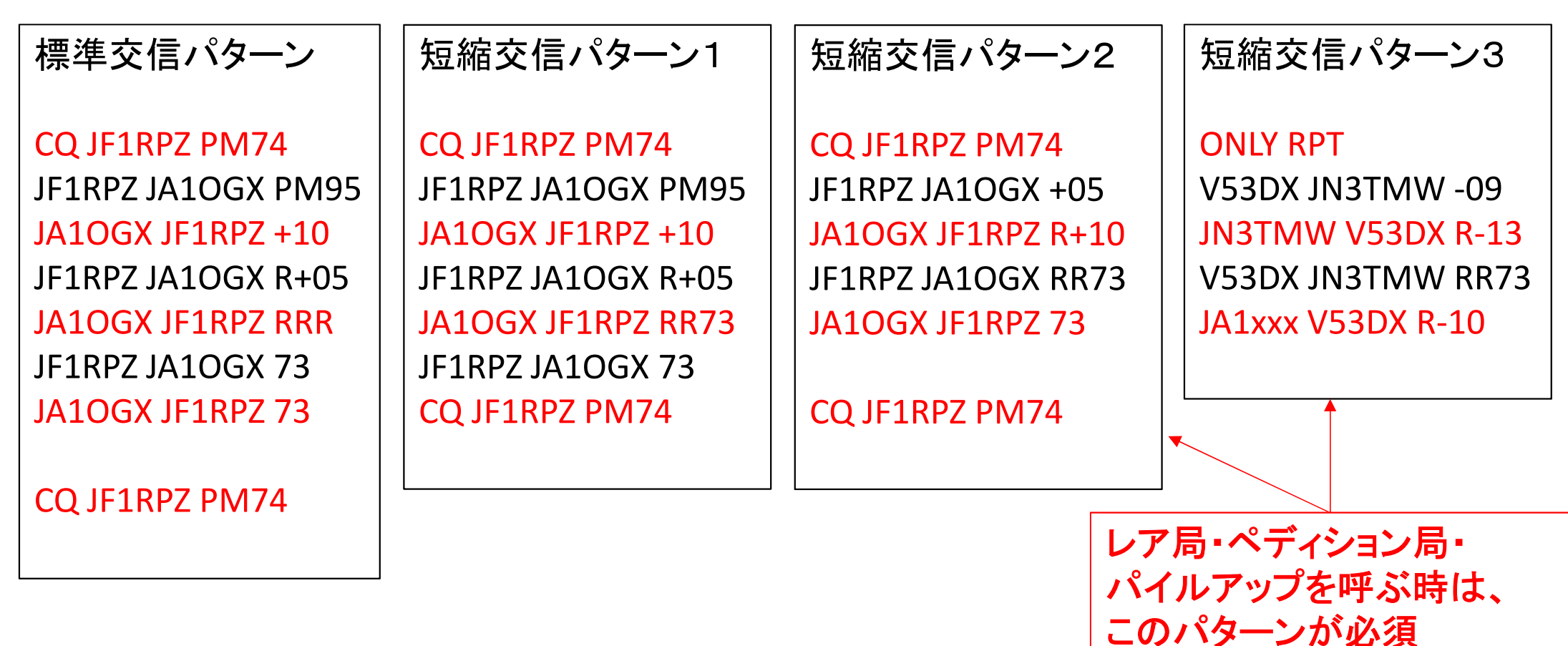

# **FT8**モードでの通信の基本2(**DX**ペディションモード **F/H=Fox/Hound**)

- ・2018年2月20日にK1JT Joe Taylorが公開した新しい運用スタイルです。
- ・2018年5月28日にリリースされた正規版 WSJT-X Ver.1.9.0 以降組み込まれています。<br>- この運用スタイルけ 大担横nxペディションでのみ使用されます
- ・この運用スタイルは、大規模DXペディションでのみ使用されます。 この運用スタイルでは、ペディション局側を「Fox」、一般局側を「Hound(猟犬)」と呼び、ソフトの設定が異なります。
- ・Fox局は、1回の送信で最大5局同時に応答しレポートを送ります。次のタイミングで、これ らの最大5局から同時に受信レポートを受け取ります。Fox局はレポートが確認できれば、RR73と次に応答する局へのレポートを送ります。従って、1回半の送受信で5局同時に交信が終了します。
- ・理論的には600局/時間の交信が可能となります。
- ・スプリット運用が必須となり、周波数(スペクトラム)の使い方は独特のものになります。
- ・Fox局の運用周波数は事前に公開される。(通常のFT8とは異なる) Fox局は300-900Hzで送信。 Hound局の呼び出しは、1000-4000Hzに限定される。送信は「相手コール+自局コール+GL」Fox局は、最大5局同時に異なるサブ周波数(300-900Hzの範囲内、60Hz以上の間隔)で応答する局にレポートを送信。
- 応答のあったHound局は、ソフトがランダムに選択する300-900Hzで「R+レポート」を送信。Fox局は、レポートを確認できれば、「相手コール+RR73;次に応答する局のコール+自局コール+レポート」を送信して、次の交信に入る。(最大5局並列)
- Fox局が相手のレポートを確認できなければ、決められた回数相手のレポートが確認できるまでレポートを送り続ける。確認できなければ、QSOは成立せず、次の交信に入る。

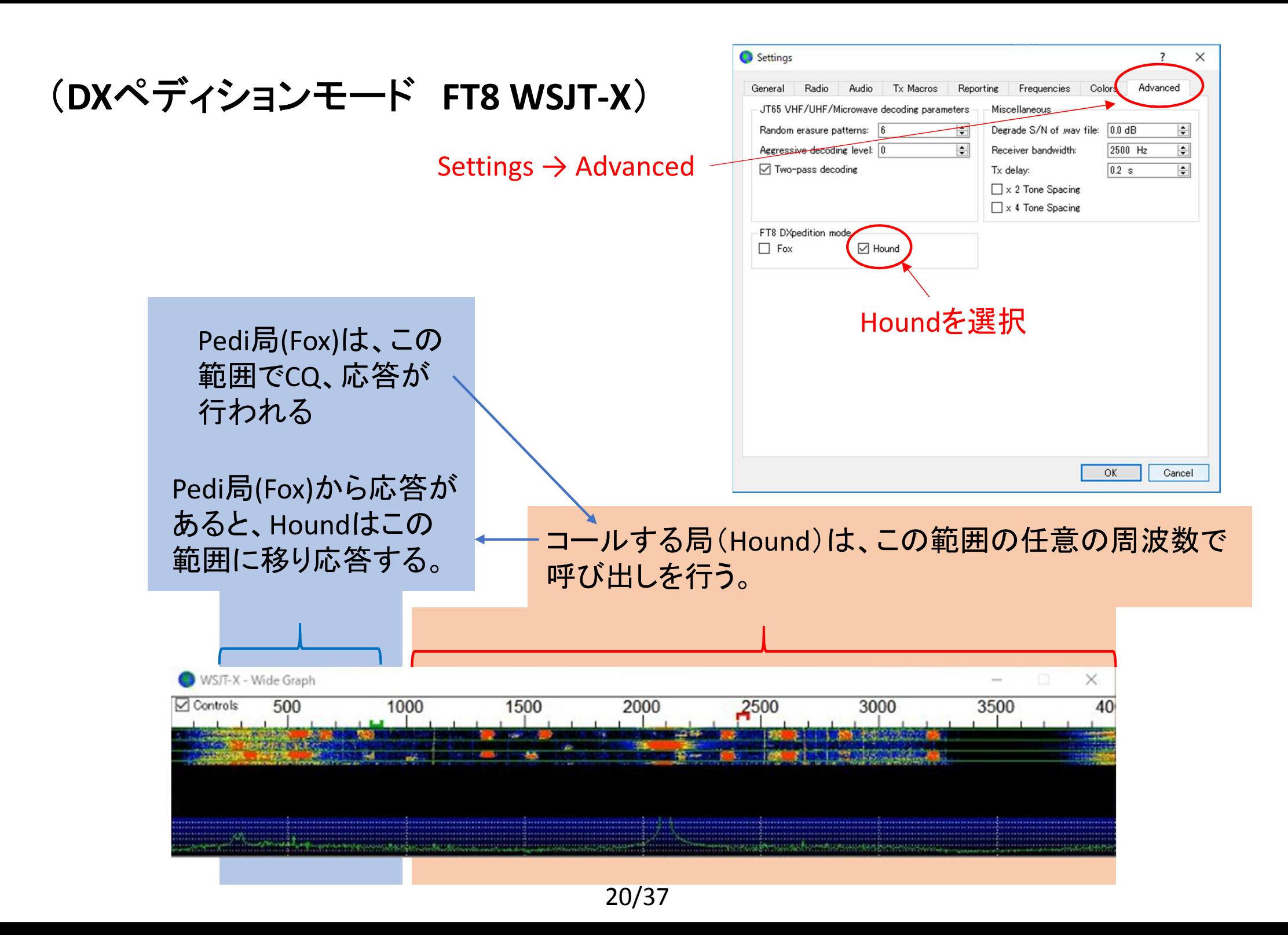

### (**DX**ペディションモード

 **FT8 JTDX**) ここの「Hound」を1回クリック、 次に右クリックする。 「HoundFC」表示されればOK

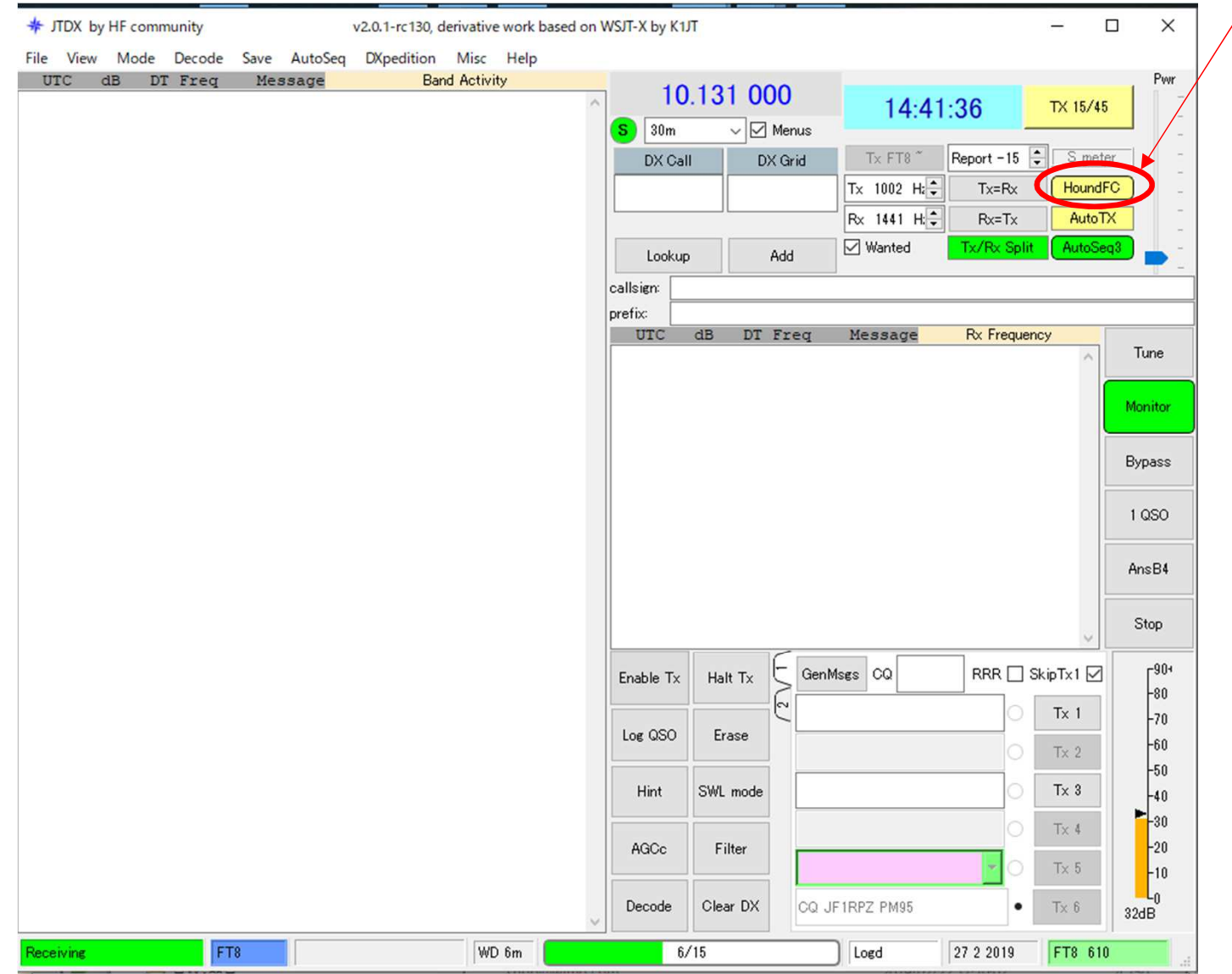

HoundFCにするためには、Setting→Radioで、CAT制御 するとともに、Split Operation<sup>を</sup>RigもしくはFake Itに設定することが必要

FT8標準周波数では、設定出来ない

(DXペディションモード FT8 WSJT-X)

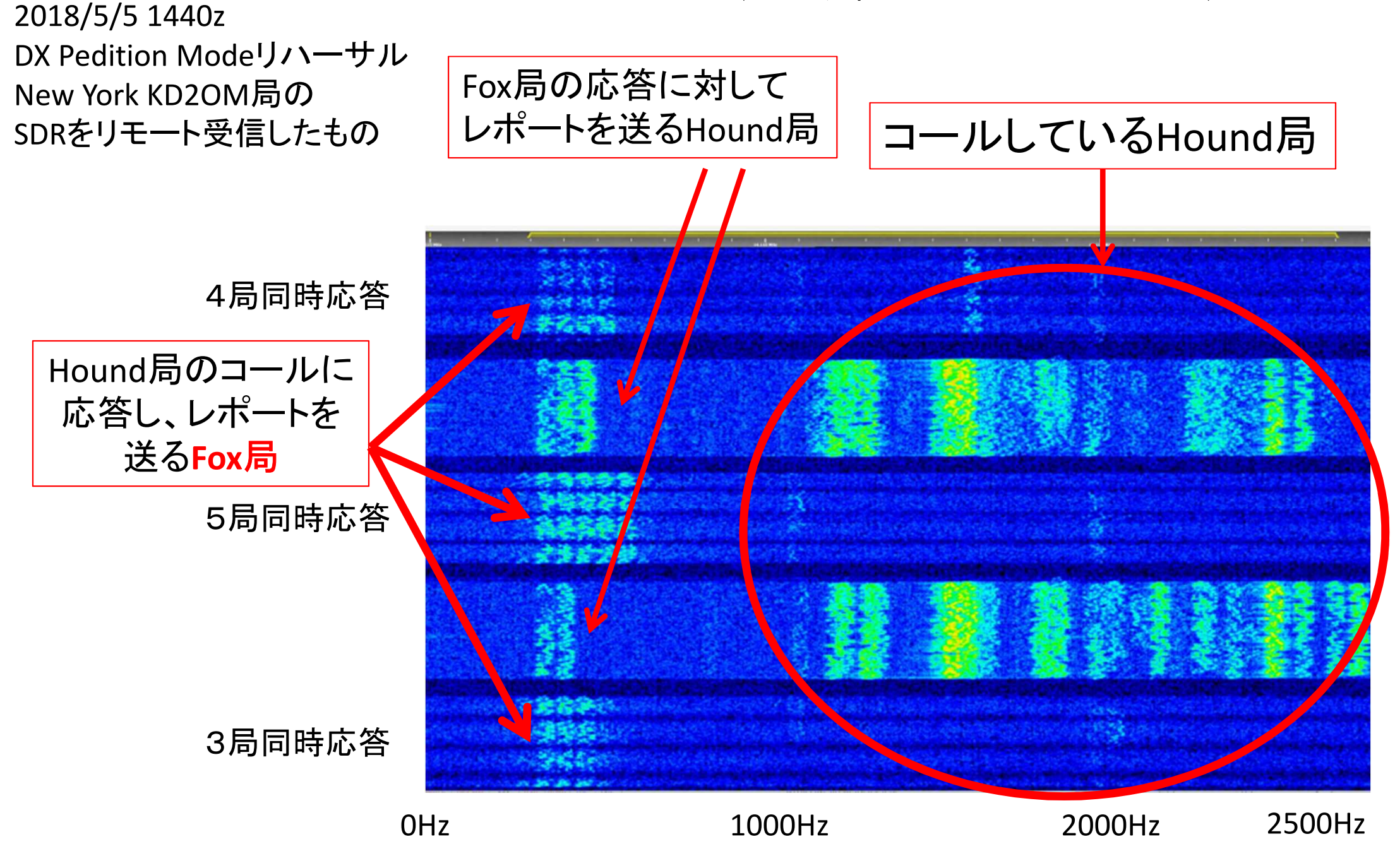

22/37

Fox局は、1回の送信で最大5局同時に 応答しレポートを送ります。次のタイミン グで、これらの最大5局から同時に受信 レポートを受け取ります。Fox局はレポー トが確認できれば、RR73と次に応答する局へのレポートを送ります。

通常の送信と異なり、N波同時送信の Fox局のトータル送信電力は**1/N**となります。それぞれの信号電力は**1/N<sup>2</sup>**、 すなわち、1波の応答と比べ、2波(2局同時応答)の時の1波の電力は**1/4** (-6dB)、3波では**1/9**(-10dB)、4波では **1/16**(-12dB)、5波では**1/25**(-14dB)になります。

(トータル電力を減衰させているのは、 マルチトーンの送信となるため、TXのリニアリティーを確保するためです。)

Tnx for comment by JE1BMJ 日笠OM

(DXペディションモード FT8 WSJT-X)

#### **KH1/KH7ZZ**での実例:1局応答・2局応答・3局応答

**Band Activity** 

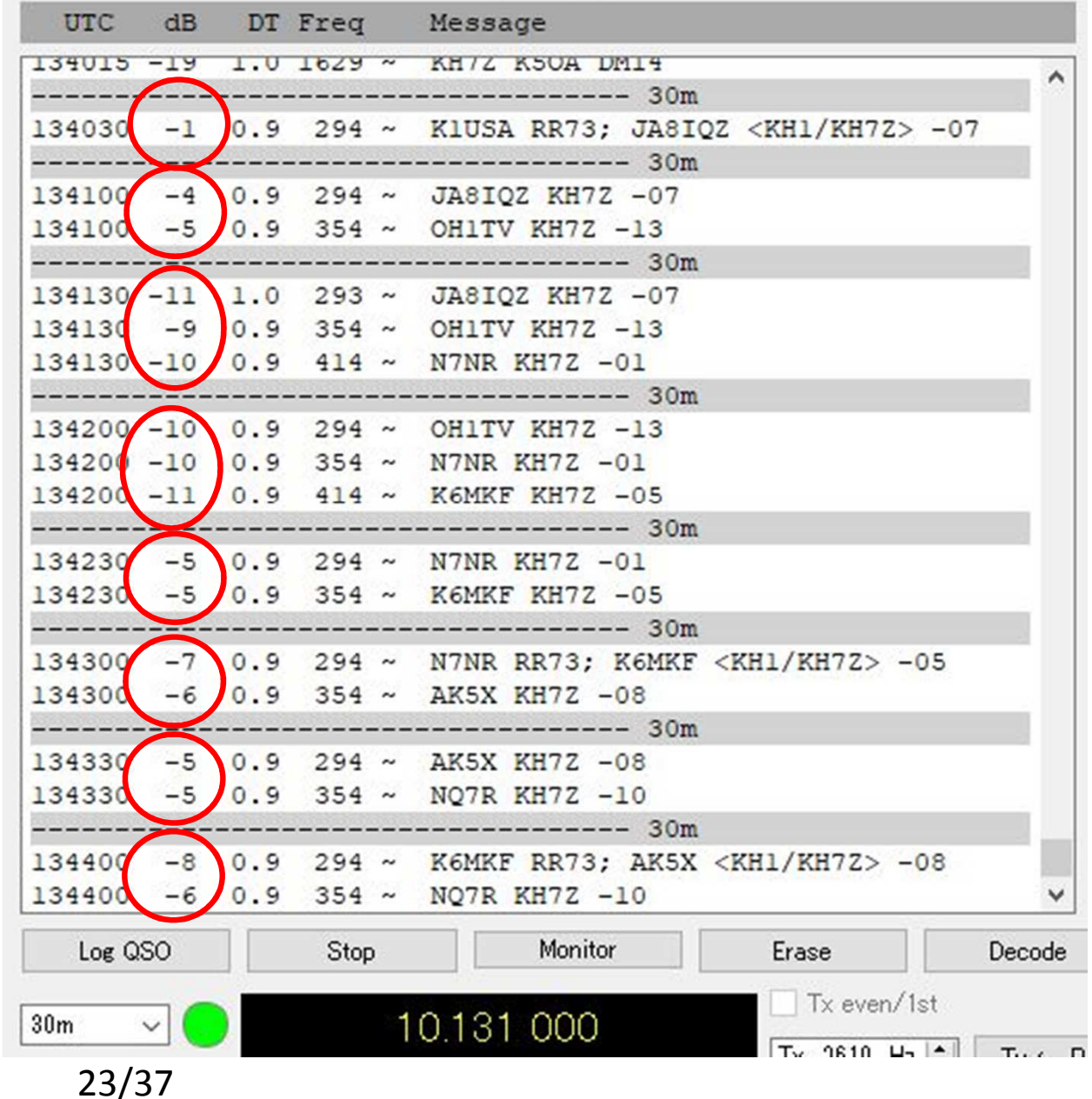

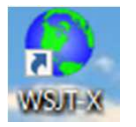

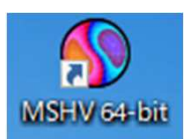

# **DX Pedition Mode (F/H) or MSHV?**

- ①.DXpedition mode (F/H)は標準周波数(例えば14074)には出てこない(運用できない)。標準周波数の下側3kHz以内、上側4kHz未満には出られない仕様。 従って標準周波数と下側3kHz以内、上側4kHz未満に出ているマルチキャリア局はMSHV。<主な標準周波数>1.840 3.573 7.074 1.840 3.573 7.074 10.136 14.074 18.100 21.074 24.915 28.074MHz
- ②.DXpedition mode (F/H)の送信局(Fox)の送信は0/30秒だけ。従って送信局が15/45秒に出ている場合はMSHV。
- ③.MSHVが15/45秒に出ている場合にDXpedition mode (Hound)の設定で呼ぶと 同じ15/45秒で呼んでしまうことになるので、同一シーケンスで呼ぶことになり、QSOすることが出来ない。 つまり送信局が15/45秒に出ている場合はDXpedition mode (Fox)ではないので、ノーマルモードで呼ばなければならない。

(JTDXは、標準周波数でHound設定が出来ないようになっている。)

# **JTDXLog** 入力の**Prompt**及び

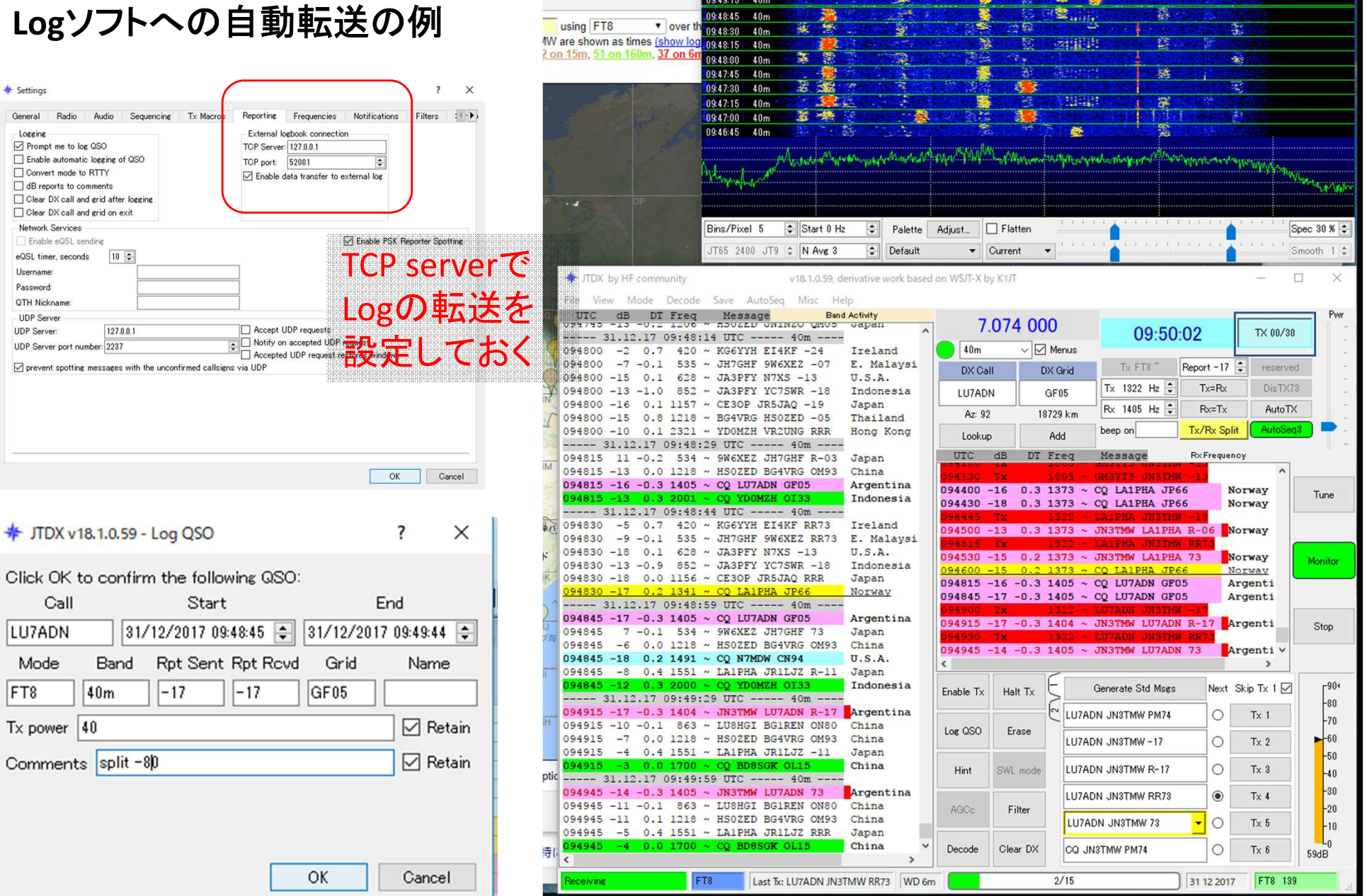

**★ JTDX - Wide Graph** 

 $\begin{array}{|c|c|c|}\n\hline\n\end{array}$ 094945 40m

 $\frac{500}{1}$ 

 $1000$ 

蠡

 $\sqrt{1500}$ 

 $2000$ 

 $2500$ 

kreporter - C X 3 Display Req

25/37

### Logger32への自動Log転送の例

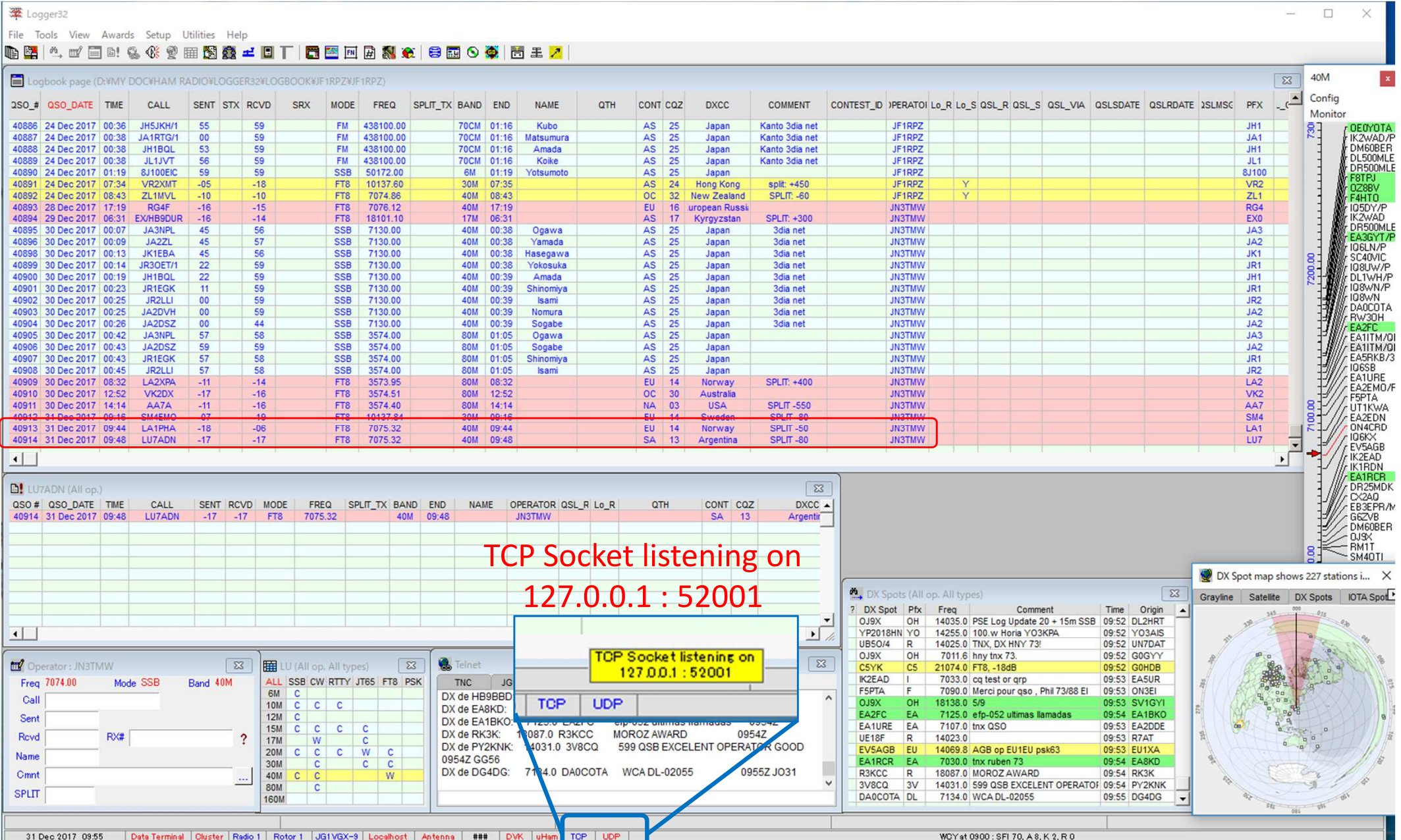

26/37

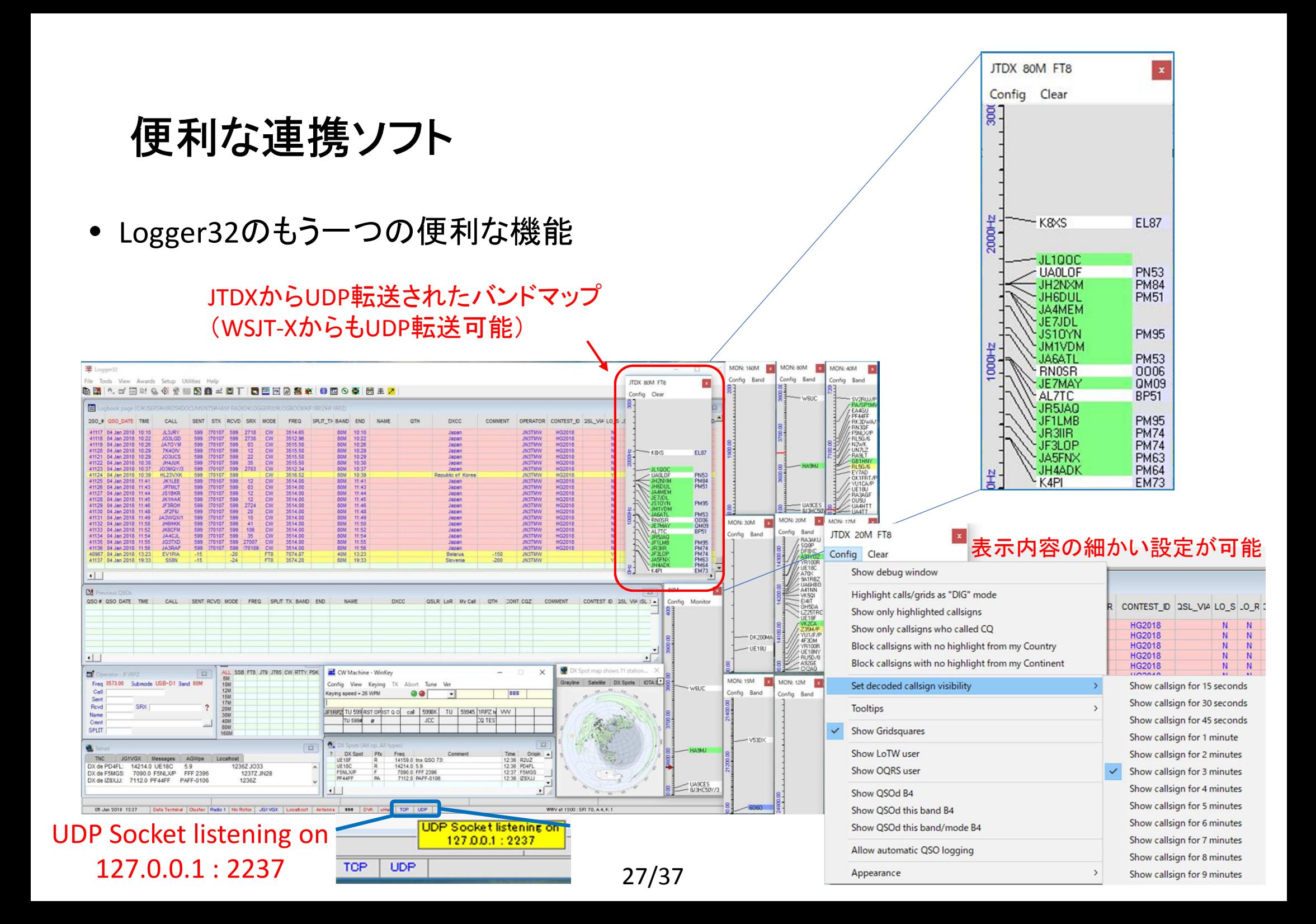

• JTAlert WSJT-Xでデコードされたコールから各種情報を表示・サウンドアラームするソフト (by VK3AMA) <u>http://hamapps.com/</u> http://dnl.hamapps.com/JTAlert/HamApps\_JTAlert\_2.10.8\_Setup.exe

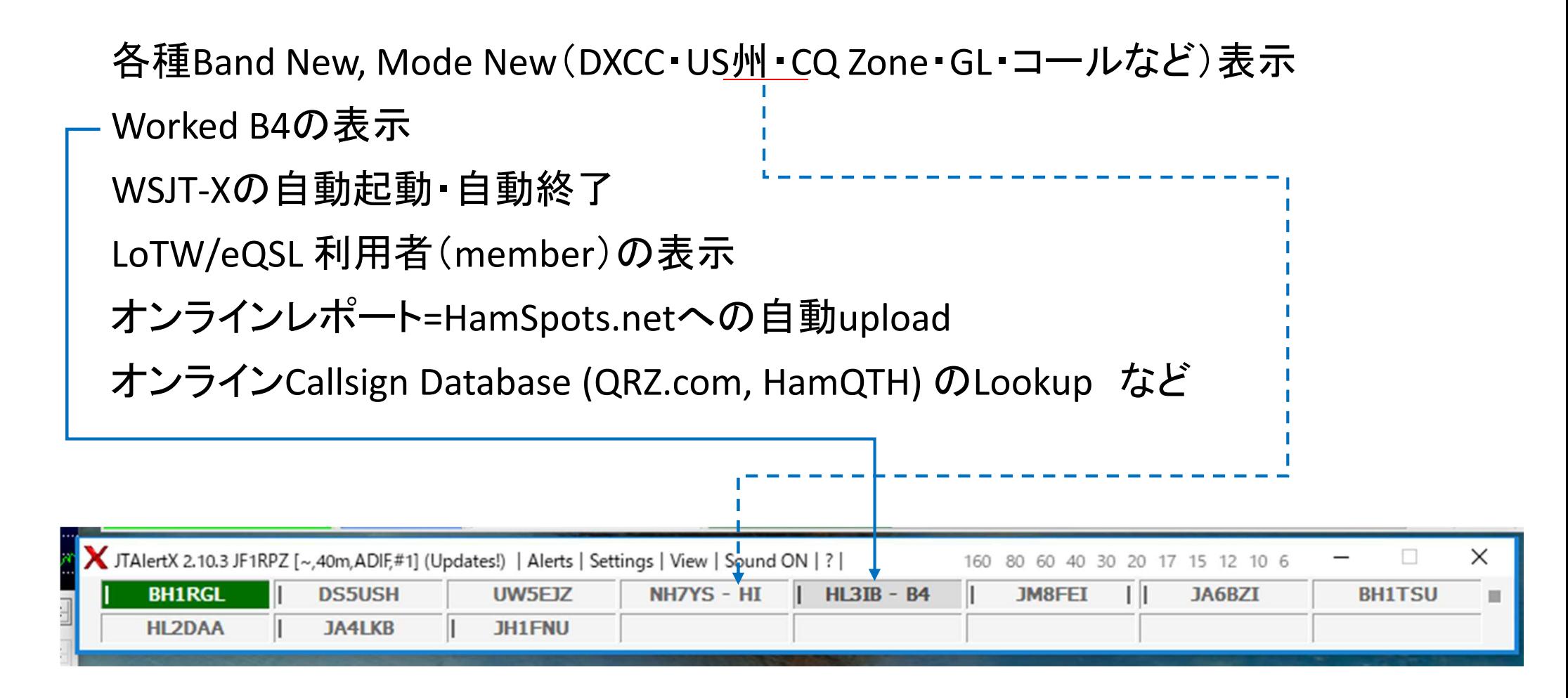

- JT\_Linker JA2GRC大塚氏による、 ログをリアルタイムでHamlogへ転送するソフト。 http://ja2grc.dip.jp/~ja2grc/my\_software/my\_software.htm#JT\_Linker
- 主な機能は以下の通り。(WSJT-XとJTDXに関連する部分のみ抜粋)
- ・ WSJT-Xで作成されるwsjtx\_log.adiを読込み、Hamlogへ転送・登録する。
- ・ JTDXで作成されるwsjtx\_log.adiを読込み、Hamlogへ転送・登録する。
- ・· Name、QTH、Remark1、Remark2に任意のデータを設定しておける。
- ・ 日付・時刻はUTC/JST切替で日本の環境にも合う様に設定可能。<br>・ ¬—ルサインの判定によりUTC/ISTを白動切替する事が可能
- ・ コールサインの判定によりUTC/JSTを自動切替する事が可能。<br>・ Hamlog 登録け確認あり/ナアl の設定を出来る
- ・ Hamlog 登録は確認あり/なしの設定を出来る。
- ・• Remarks 欄にQSO カウントアップテキストを転送できる。
- ・ QTH (Remarks 欄)にGL より計算した相手局の方位角・距離を転送できる。
- ・ 起動時自動的にタスクトレイに入れた状態で動作させる事が出来る。<br>・ 受信L た pt により白局の時刻補正をする事が出来る
- ・ 受信した DT により自局の時刻補正をする事が出来る。<br>・ Logデータがどのアプリの物かRemarks欄に記録できる
- ・Logデータがどのアプリの物かRemarks欄に記録できる。

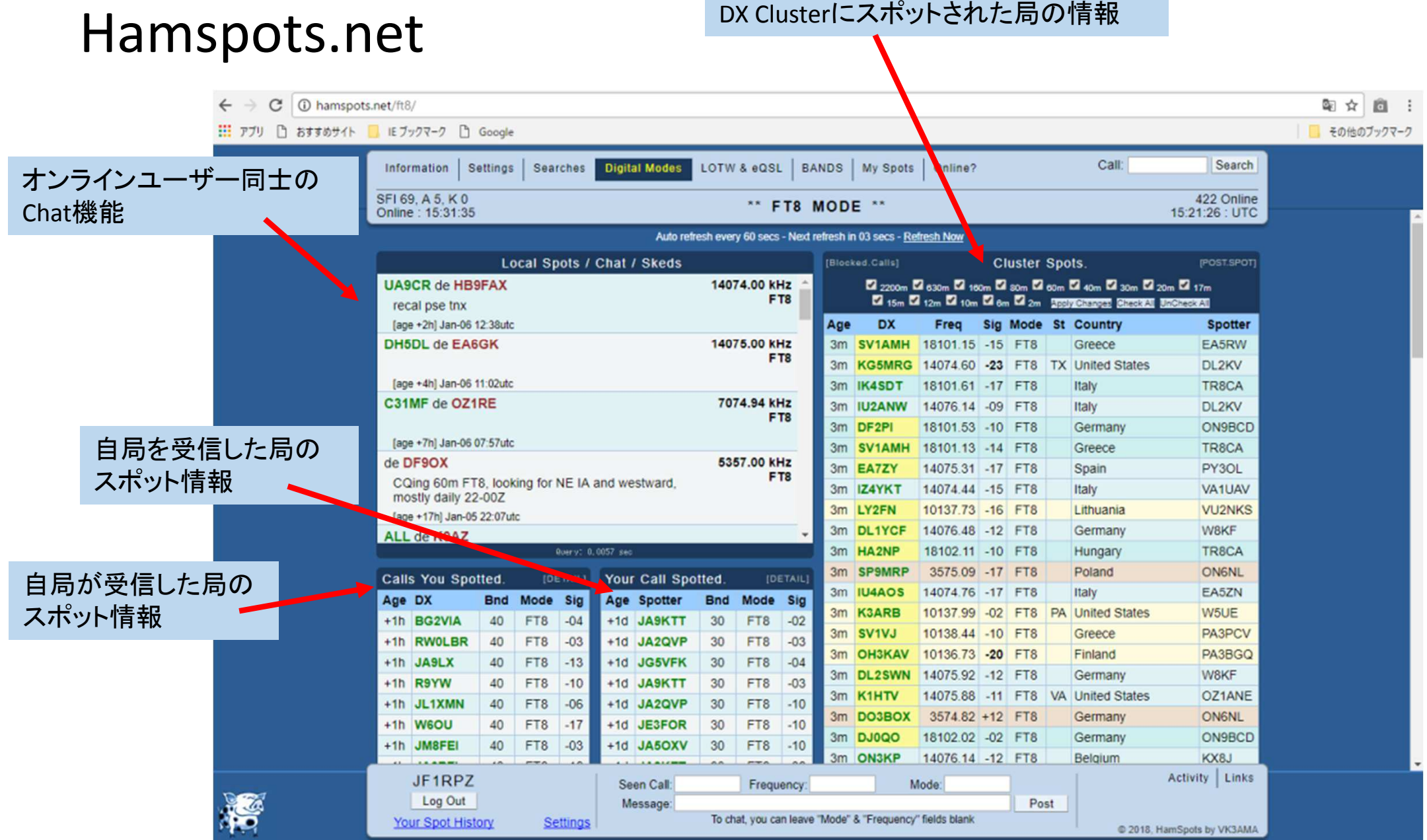

# pskreporter.info

 $\mathcal{C}$ | ● 保護された通信 | https://www.pskreporter.info/pskmap.html

アプリ □ おすすめサイト ■ IE ブックマーク □ Google

v JF1RPZ On all bands  $\blacktriangledown$ , show signals  $\blacktriangledown$  revd by v the callsign using FT8 v over the last 24 hours v Gol Display options Permalink Automatic refresh in 5 minutes. Small markers are the 213 transmitters (show logbook) heard (distance chart) at JF1RPZ (406 reports, 24 countries last 24 hours; 406 reports, 24 countries last week). There are 2820 active FT8 monitors: 809 on 20m, 706 on 40m, 397 on 17m, 358 on 30m, 231 on 80m, 161 on 15m, 59 on 6m, 27 on 160m, 25 on 10m, 21 on 60m, 18 on 12m, 3 on unknown, 2 on 2m, 2 on 11m, 1 on 4m. Show all on all bands. Legend

■☆

商

その他のブックマーク

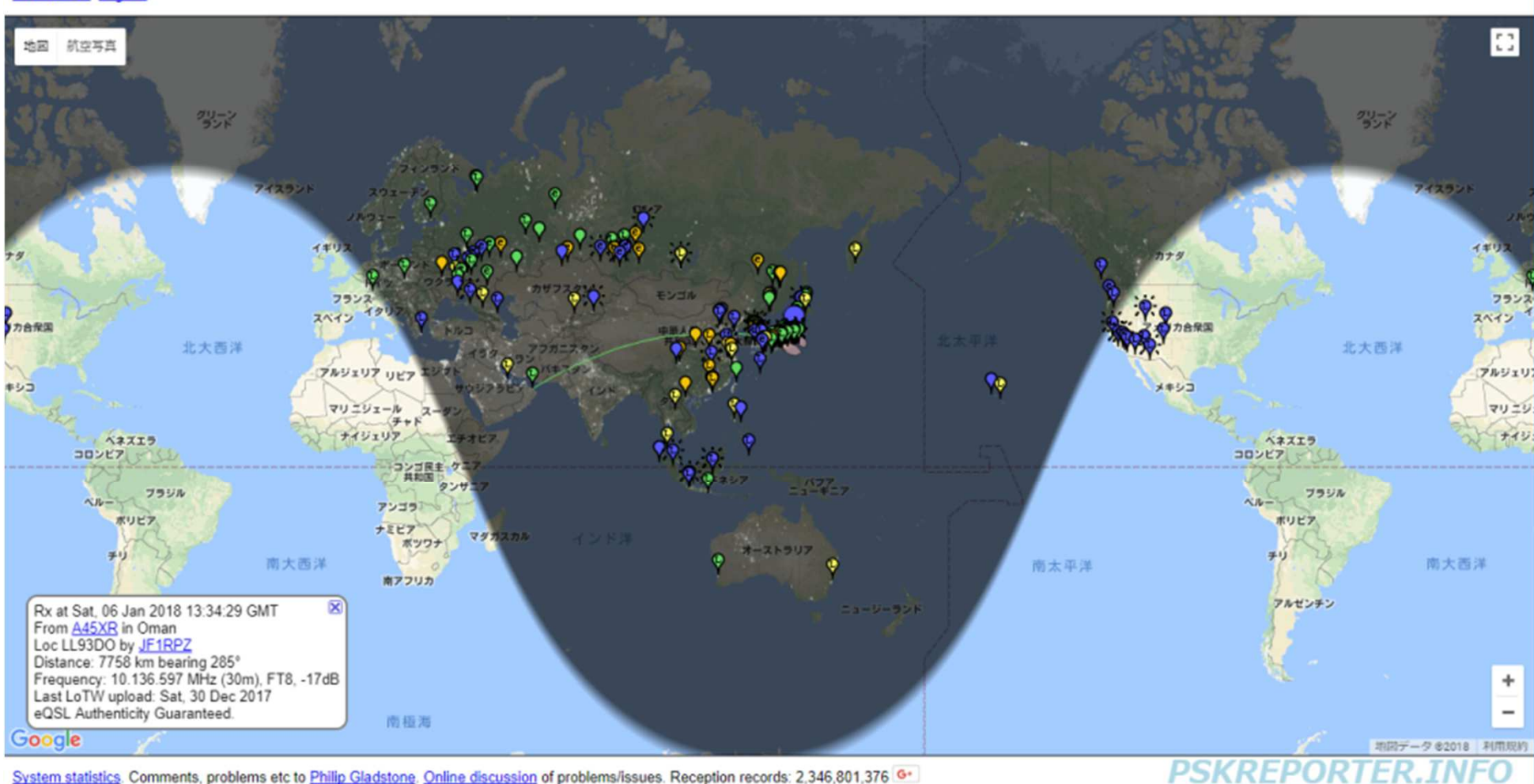

System statistics. Comments, problems etc to Philip Gladstone. Online discussion of problems/issues. Reception records: 2,346,801,376 G\*

# **GridTracker**

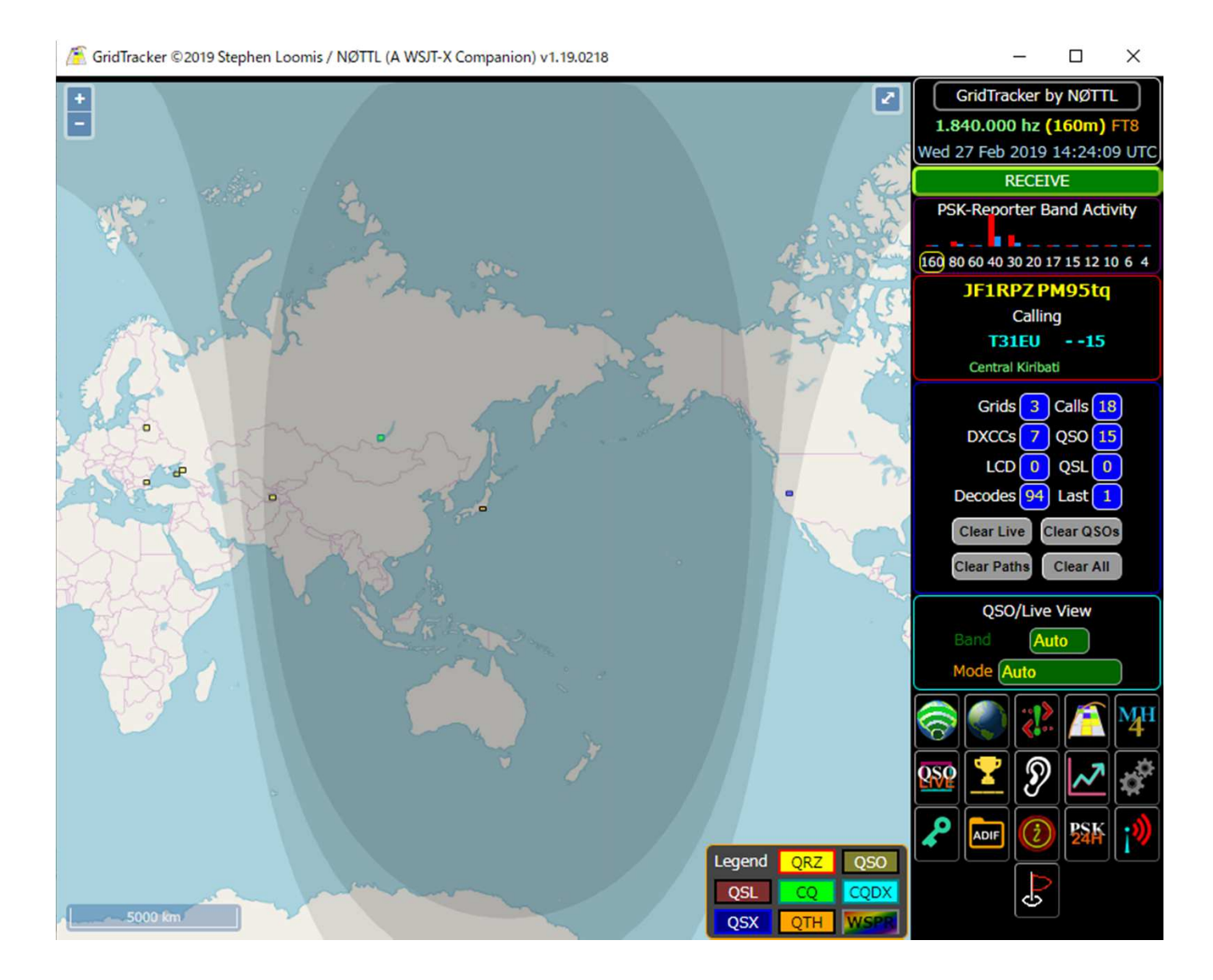

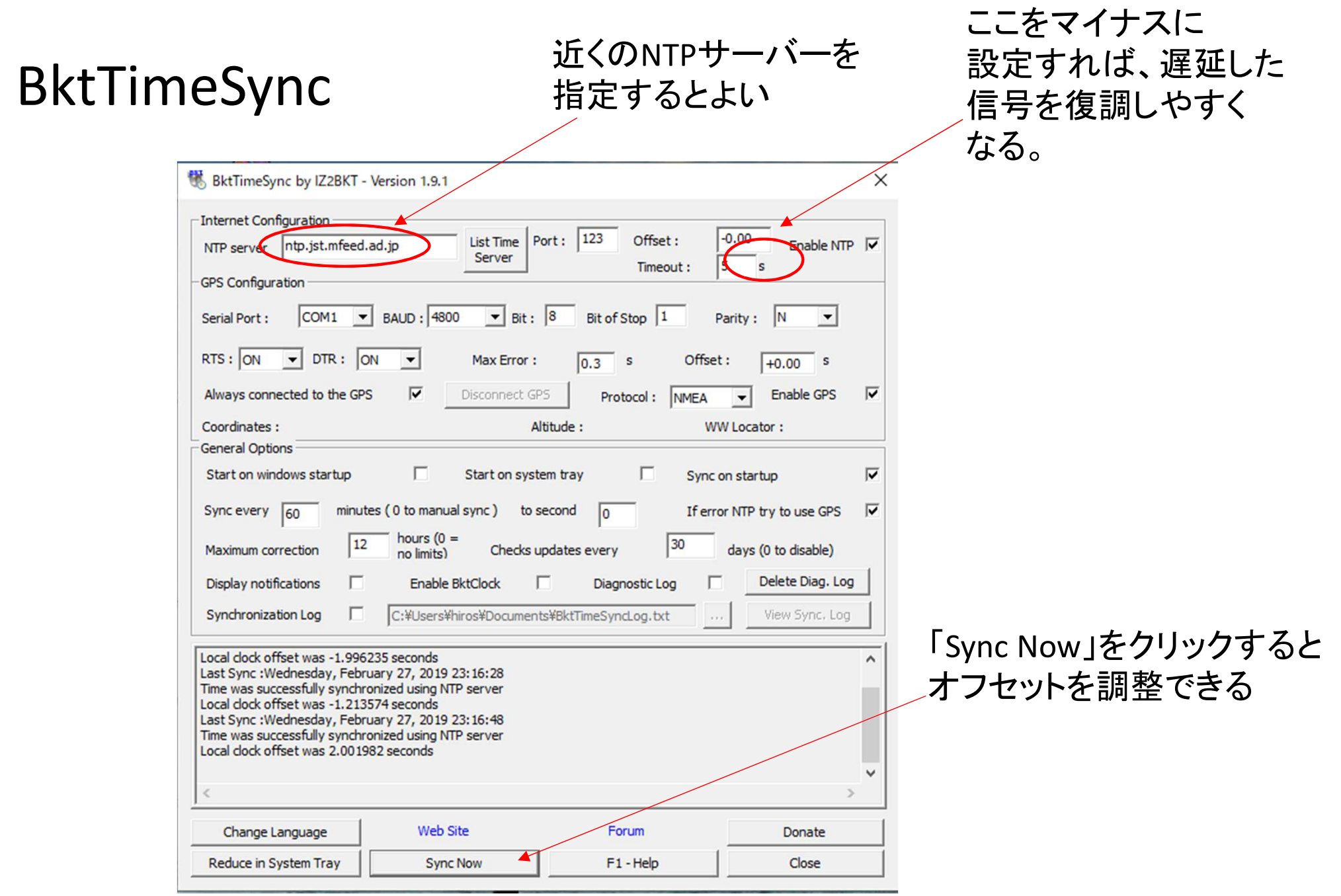

# 運用時に気を付けて欲しいこと、Tips(ノウハウ)

• PCの時計の時刻合わせが、重要。

BktTimeSync by IK2BKT  $\,$  <u>http://www.maniaradio.it/en/bkttimesync.html</u> (Time offsetを設定できるので、DTのずれている局に合わせることが出来る。)

• まず、数分間は受信を行い、バンドの状況を把握する。

(特に、周波数の使われ方をチェック!Splitで送信したつもりが、他のDX局の周波数で送信しているケースがよくある。)

- Auto Sequenceに頼り切らず、常に自局が何を送信しているかを確認し、必要に応じて送信をHaltしたり、手動で次のSequenceに進むように操作する。
- DX Pedition Modeが使用されるペディションでは、事前情報を十分確認し、運用周波数を間違え<br>- ないこと。ただし、F/HモードかMSHVによるマルチキャリアの運用かを見極め、対応すること。 ないこと。ただし、F/HモードかMSHVによるマルチキャリアの運用かを見極め、対応すること。
- その他のDXペディションでも、Splitが必須。(絶対にご本尊の周波数では送信しない! )
- 常に、Split<mark>送信</mark>を考慮しておくこと。(どこで呼べば、相手にデコードされ応答してもらえるか?)
- 80m/40mでは、<mark>バンドプラン</mark>で外国の局との交信のみ許されている周波数に注意! 80mは、オフバンド送信にも注意!(3.573MHz+2000Hzがバンドエッジです。) 160mでは、DX局は通常1840KHz・JA局は1908KHzを使用する完全スプリット。(WSJT-X/JTDXのRadioタブのSplit Operationは、通常はNoneに設定)
- 50MHzでは、DXシーズン(5~8月頃)のJA局は15/45で送信・00/30で受信するルールが事実 上確立されている。(弱いDXの信号がローカル局の信号でブロックされないように。)DXを呼ぶ 局がいる時は注意が必要です。通常のCQも15/45で送信することが呼びかけられています。特に大陸間の交信用に50.323MHzを使用することが提唱されています。ここも15/45送信です。
- TX1のSkip(呼び出し時にGrid Locatorを送らない)で交信時間短縮。
- 送受信のサイクルを間違えないように。

(相手局と同じタイミングでその局を呼んでいるケースをよく見かけます。特に、オンフレで呼んでいると、ご本尊=相手局と重なってしまい、他局に大迷惑となります。)

- PCのシステム音(Beep音や警告メッセージなど)を送信しないように。
- ローカル局とは、仲良く。
- 35/37• プロトコルや対応ソフトの仕様変更が頻繁にあるので、情報収集は怠りなく!例:Facebook 「JT65 JT9 デジタルモードのinformation exchange」
- 送信電力は、必要最小限に。(でも、必要なら免許に応じて・・)目安:PSK reporterで自分の信号がマイナスdBになるように調節
- 送信電波の質を常に意識する。(Audioレベルに注意)
- PCのAudio出力が大きすぎ、送信機のAudio入力で歪んでしまった例(この例では、2倍・3倍・4倍の高調波が見られる。上下対象に歪むと3倍・5倍・7倍のような奇数次の高調波のみ観測され る))

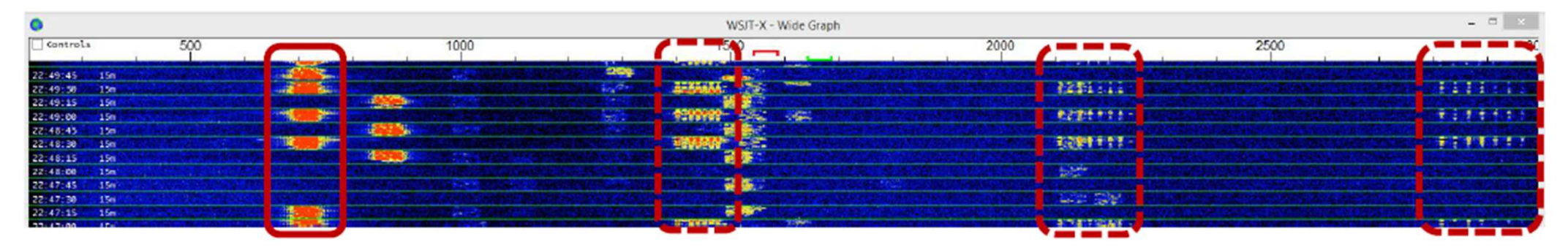

- • 出力の調整:WSJT-X/JTDXの出力レベル調整・PCのAudio出力レベル調整・送信機のAudio/Micゲイン調整・送信機のPower調整ALCメータは、目安にしかならない。
- ただし、下図のようなスペクトラムの他局の信号を疑わないこと。入力信号が強いと、受信機のフィルタのスカート特性のため、サイドが広がって表示されることがある。
- この場合、このような強力な信号の局の近くの周波数では自局からの送信を行わないことが、

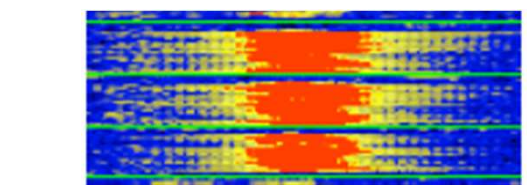

ベター。

## 知っておきたい用語

• LoTW:米国ARRLが提供する交信証明システム

DXCCでは必須のツール

• eQSL:国際的な電子QSLシステム。

ただし、DXCCには認められていない。

• ADIF:交信ログデータを異なるソフトウェア間でやり取りするために決められたテ キストファイルのフォーマット。

 <call:8>JA4XHF/3 <gridsquare:4>PM74 <mode:3>FT8 <rst\_sent:3>+04 <rst\_rcvd:3>-04 <qso\_date:8>20180105 <time\_on:6>135515 <qso\_datē\_off:8>20180105<br><time\_off:6>135629 <band:3>30m <freq:9>10.137793 <station\_callsign:6>JF1RPZ<br><my\_gridsquare:6>PM95tq <tx\_pwr:2>50 <eor>

- QRZ.com:Web上の全世界のアマチュア無線局のコールブック。無料で登録できる。QSL Infoの情報も豊富。
- DX cluster(dxscape.com) / J-クラスタ(qrv.jp):リアルタイムQRV情報を共有するデータベース